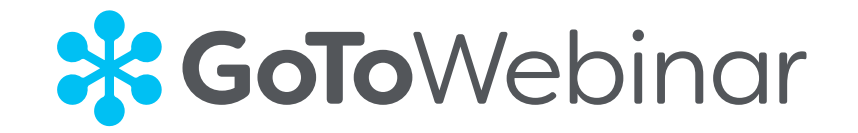

# KANABIS Release V10

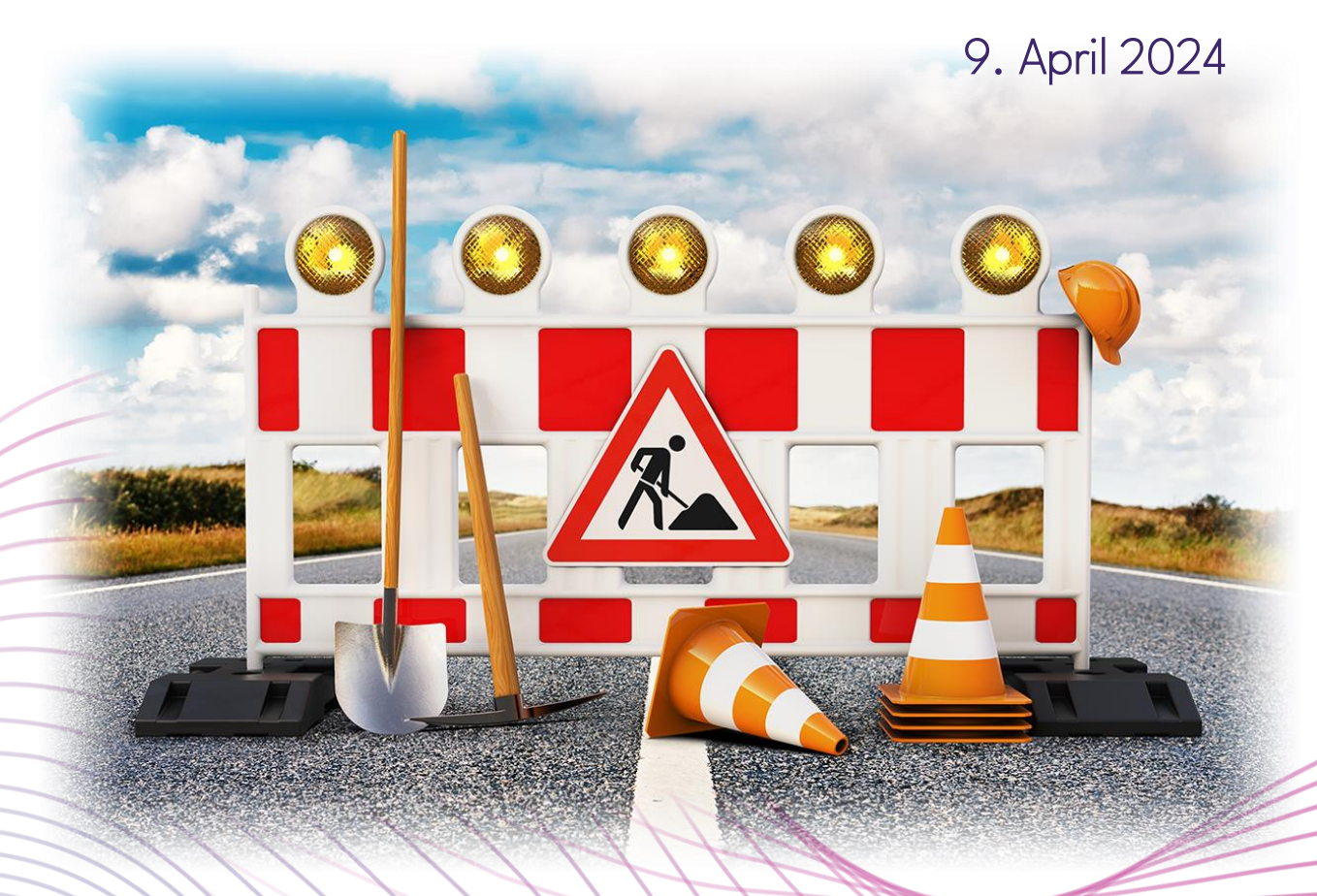

tandler•com

Stefan Schmidbauer

# Download KANABIS Rel. V10.00.00 (Build 08.04.2024)

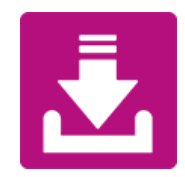

### https://www.tandler.com/updates/

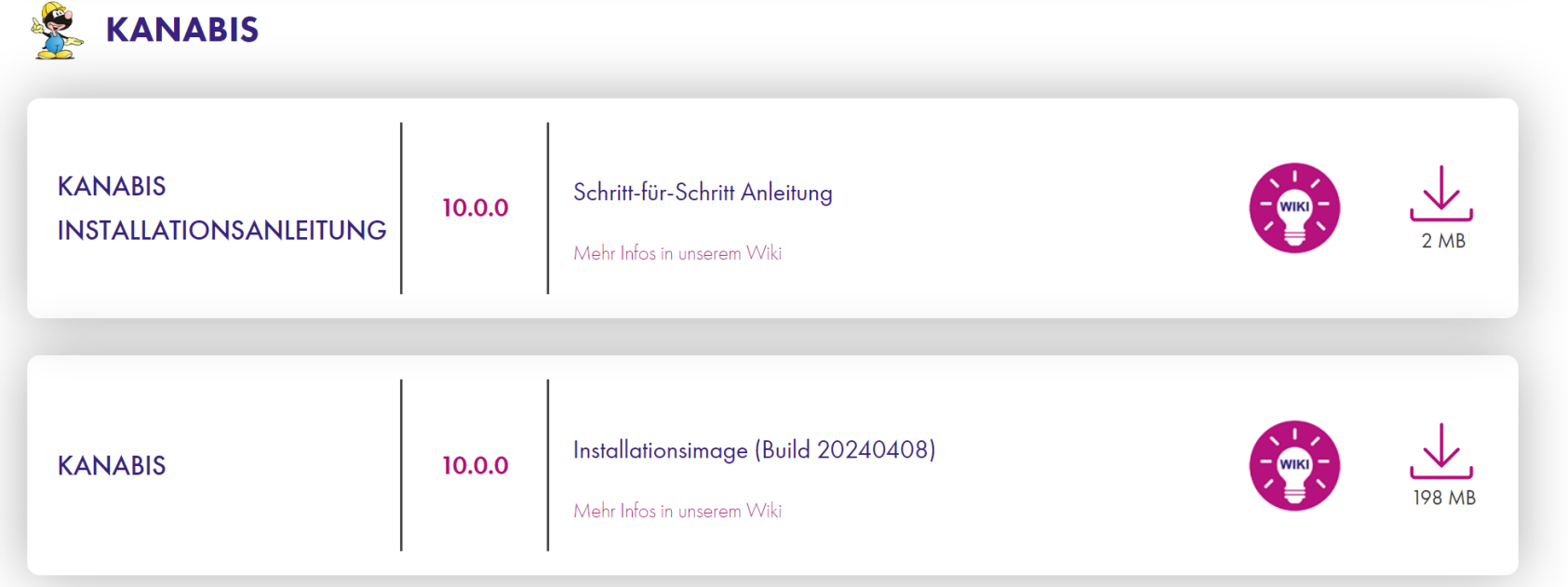

# Installation KANABIS Rel. V10.00.00

• Version 9 (bzw. "alte Version") Deinstallieren

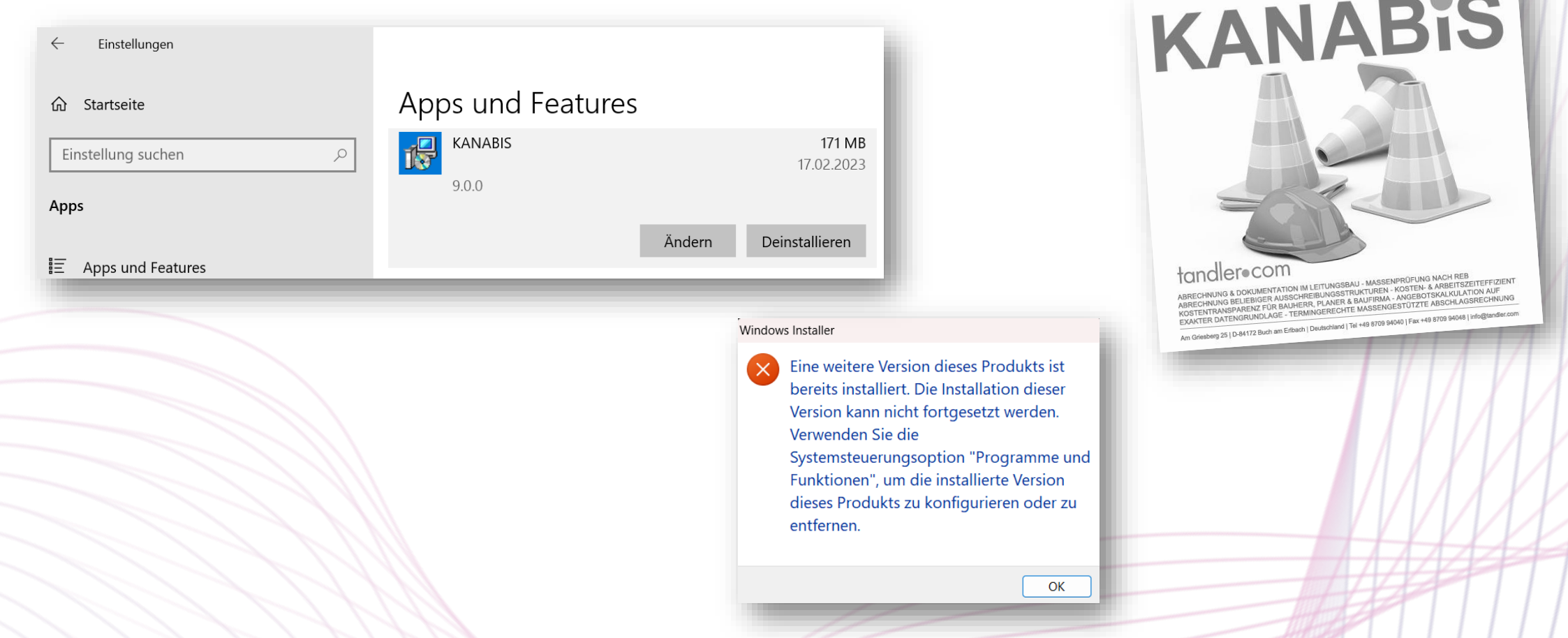

# Installation KANABIS Rel. V10.00.00

• Version 10 Installieren

KANABIS KANABIS-Installation-V10\_0\_0\_Build\_20240408.msi**NE KANABIS Setup**  $\times$ **KANABIS Willkommen zur Installation von KANABIS A KANABIS Setup Installationsordner wählen** Legen Sie bitte den Installationsordner fest. Der Setup Assistent führt Sie sc **N** KANABIS Setup  $\times$ von "KANABIS V10.0.0". Um in das angegebene Verzeichnis zu installieren, klic tandler.com Installationsverzeichnis wählen Sie bitte ein anderes KANABIS Klicken Sie bitte auf "Weiter", ur **KANABIS Setup Assistent** RECINUNG & DOKUMENTATION IM LEITUNGSBAU - MASSENPRÜFUNG NACH<br>SECHNUNG BELIEBIGER AUSSCHREIBUNGSSTRUKTUREN - KOSTRUP (FUNG NACH<br>KETER DATENGRENZ FÜR BAUHEREIBUNGSSTRUKTUREN - KOSTRU<br>KETER DATENGRUNDLAGE - TERMINGERECHTE MA<sup></sup> oder auf "Abbrechen" um den 9 RECHNUMG BELLEIDMENT ATION IM LETTUNGSBAU - MASSENPRÜFUNG NACH REB<br>STENTRANSPARENZ FÜR BAUHERR, PLANESTRUKTUREN - KOSTEN- & ARBEITSZEITEFFIZIE:<br>AKTER DATENGRUNDLAGE - TERMINGERECHTE MASSENG - ANGEBOTSKAKULATION<br>Griebberg 2 abgeschlossen **KOSTENTRANSSONS ENERGY PRESENTED IN A SERVE AND STATEMENT PROPERTY AND EXAMINE EXAMINATION OF A ARRELLY AND STATEMENT OF A ARRELLY AND STATEMENT OF A ARRELLY AND STATEMENT OF A BALLICAL ARRELLY AND STATEMENT AND STATEMENT WARNUNG: Unerlaubte Vervielfa** … tandler•com Klicken Sie bitte auf "Fertig stellen" um den Setup Assistent zu Vertrieb dieser Anwendung ode heenden. gerichtlich verfolgt und kann zu Installationsverzeichnis: C:\Program Files\KANABIS\ AKInstallerMSI  $<$  Zurück We tandler•com AKInstallerMSI AKInstallerMSI < Zurück Fertig stellen Abbrechen

# Installation KANABIS Rel. V10.00.00

• USB-Dongle-Treiber installieren / aktualisieren

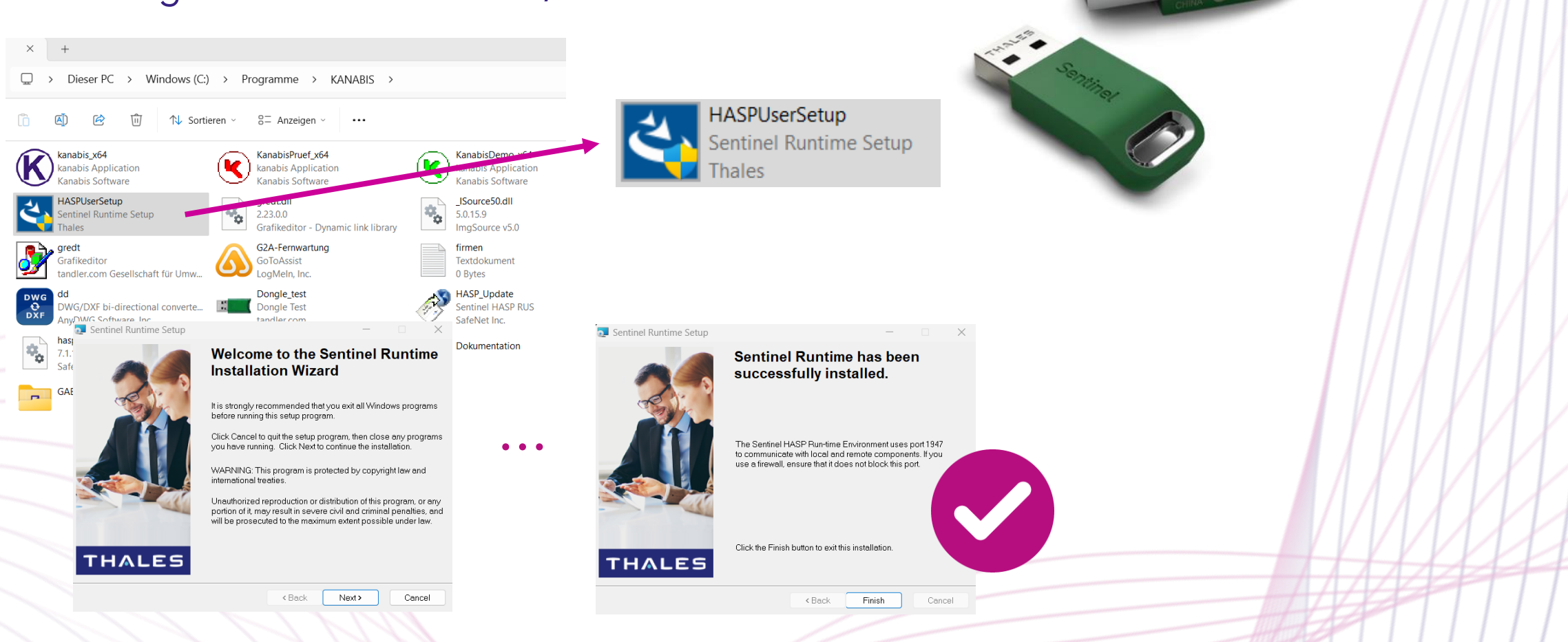

# Installation KANABIS Rel. V10.00.00

• USB-Dongle-Treiber Lizenzverlängerung

Sentinel Admin Control Center: localhost:1947

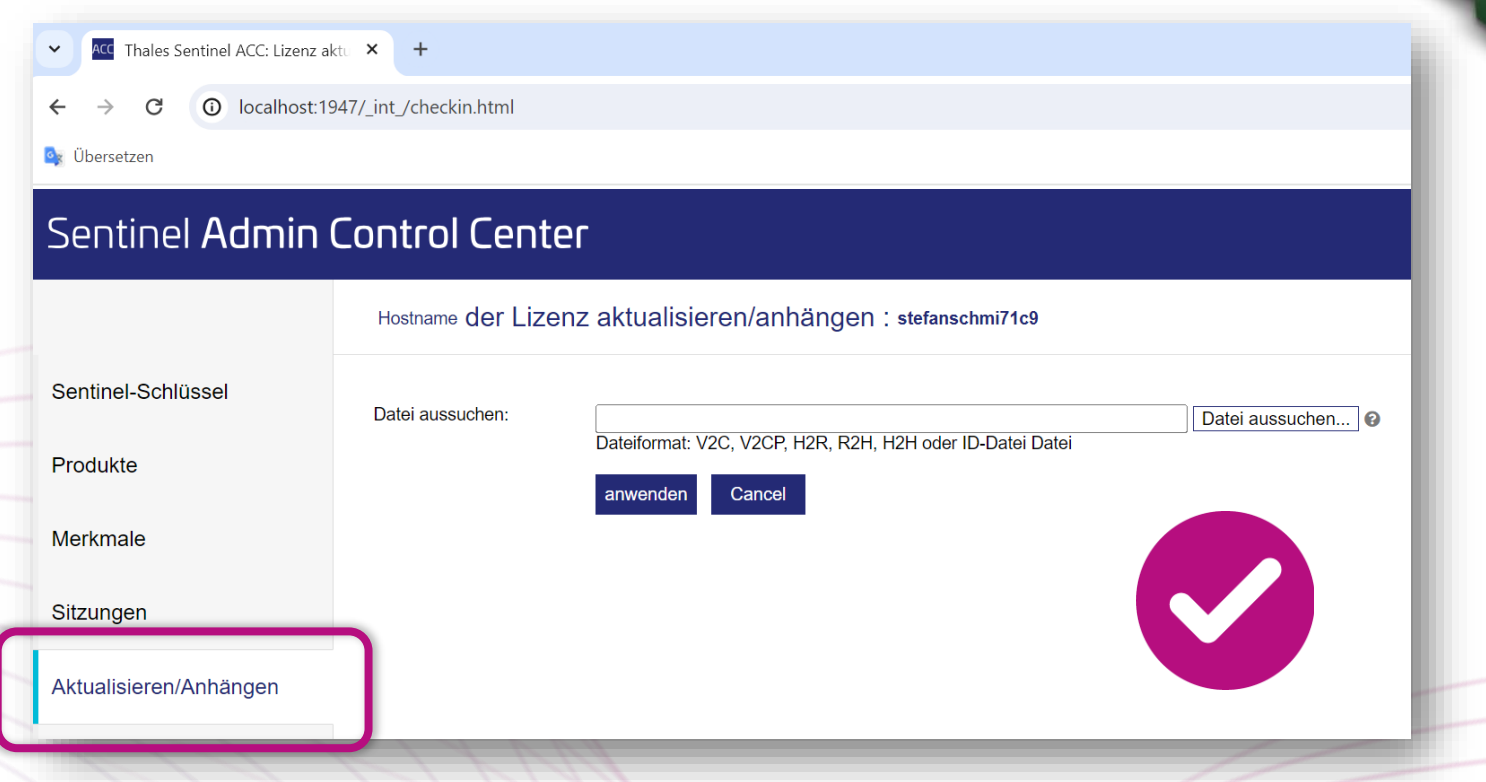

### WIKI - KANABIS

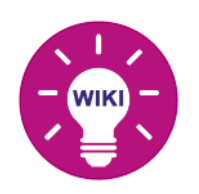

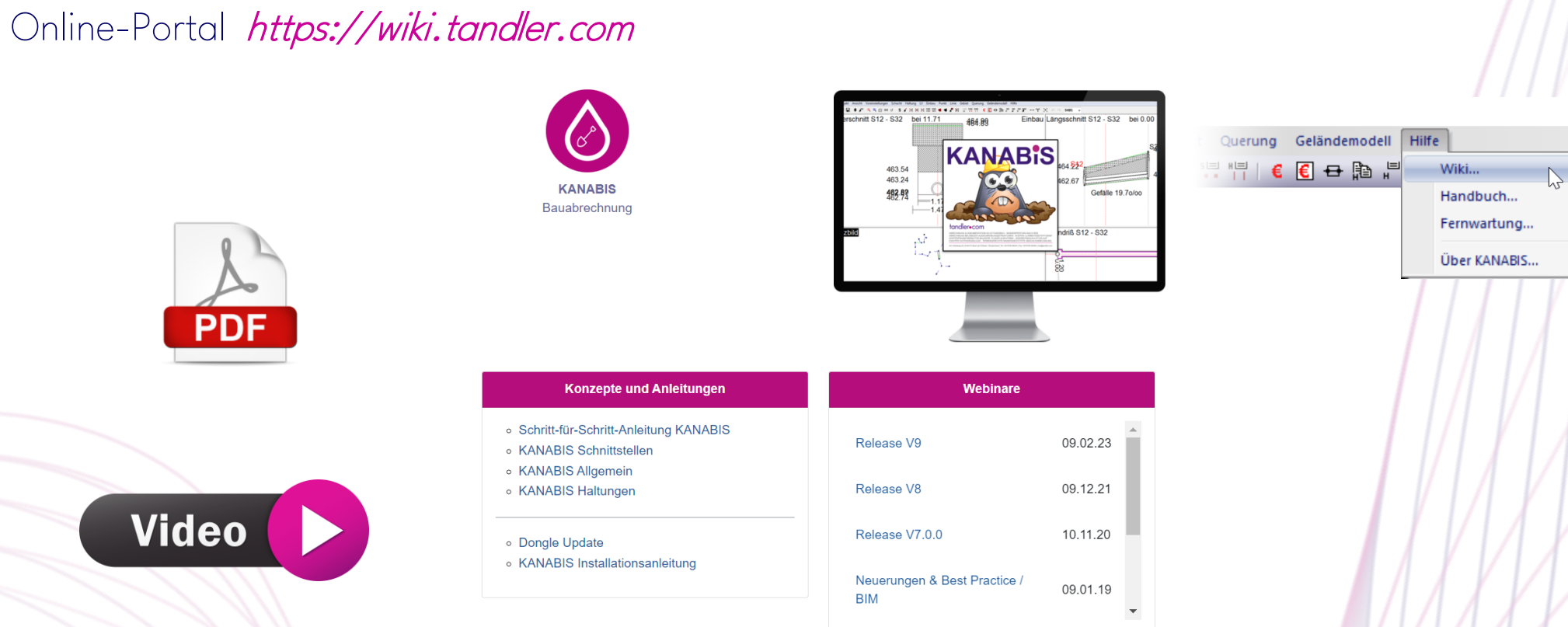

tandler.com GmbH Am Griesberg 25-27 D-84172 Buch am Erlbach Tel +49 8709 94040 [info@tandler.com](mailto:info@tandler.com) www.tandler.com

### tandler•com

### Neuer GAEB-Konverter V10.3.3

URL-T&T https://gaeb-tools.de/software/gaeb-konverter/

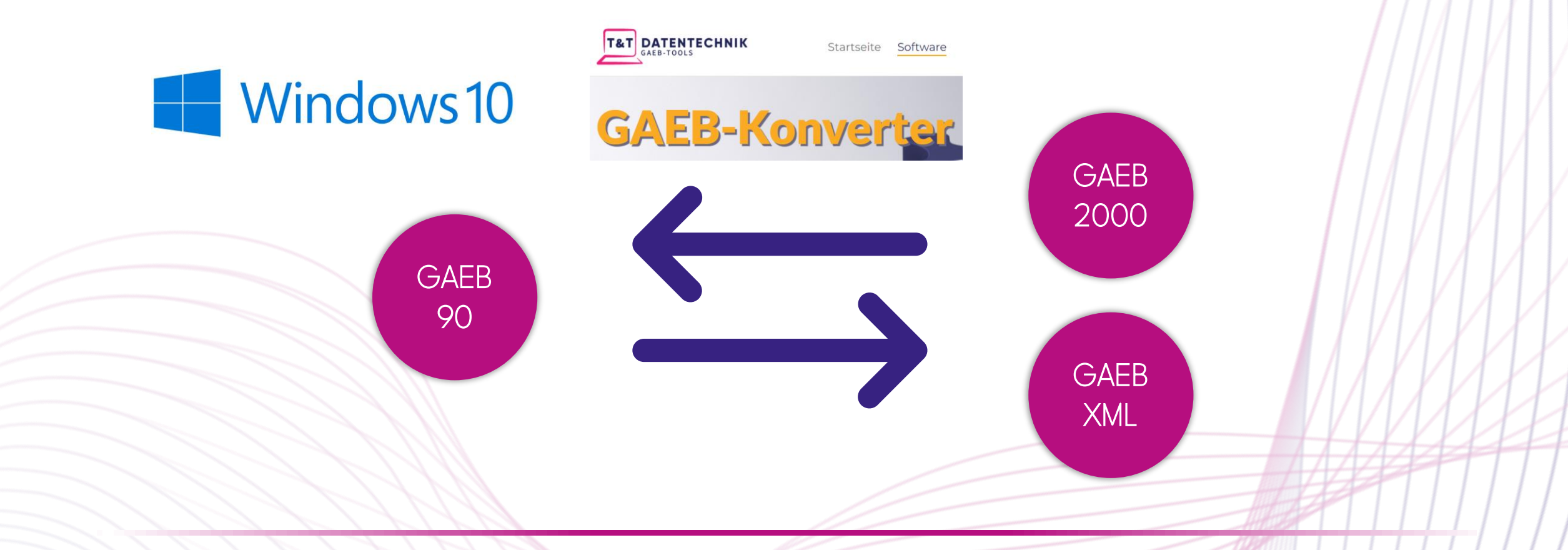

tandler.com GmbH Am Griesberg 25-27 D-84172 Buch am Erlbach Tel +49 8709 94040 [info@tandler.com](mailto:info@tandler.com) www.tandler.com

#### tandler•com

# Neues Programmdesign

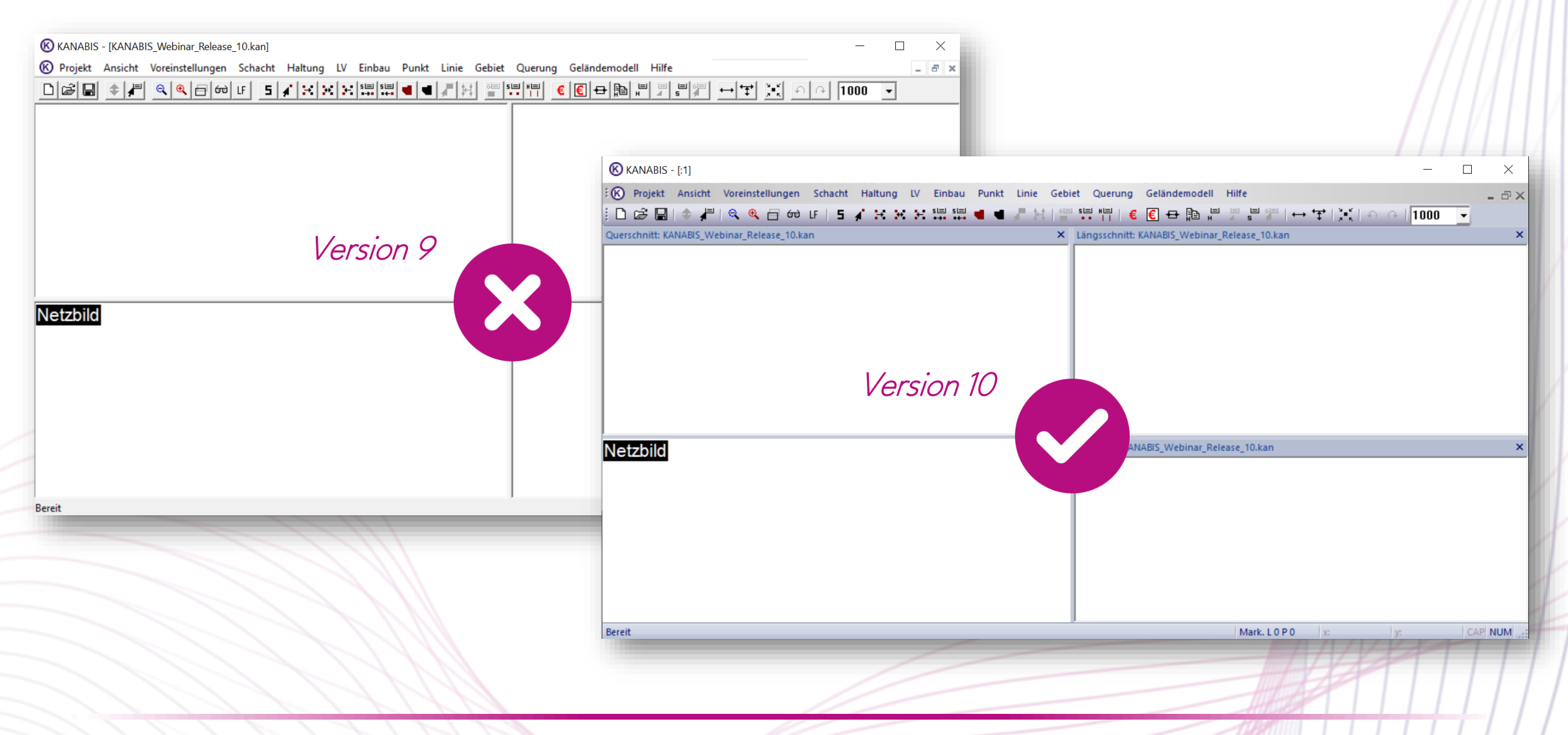

### Neues Programmdesign

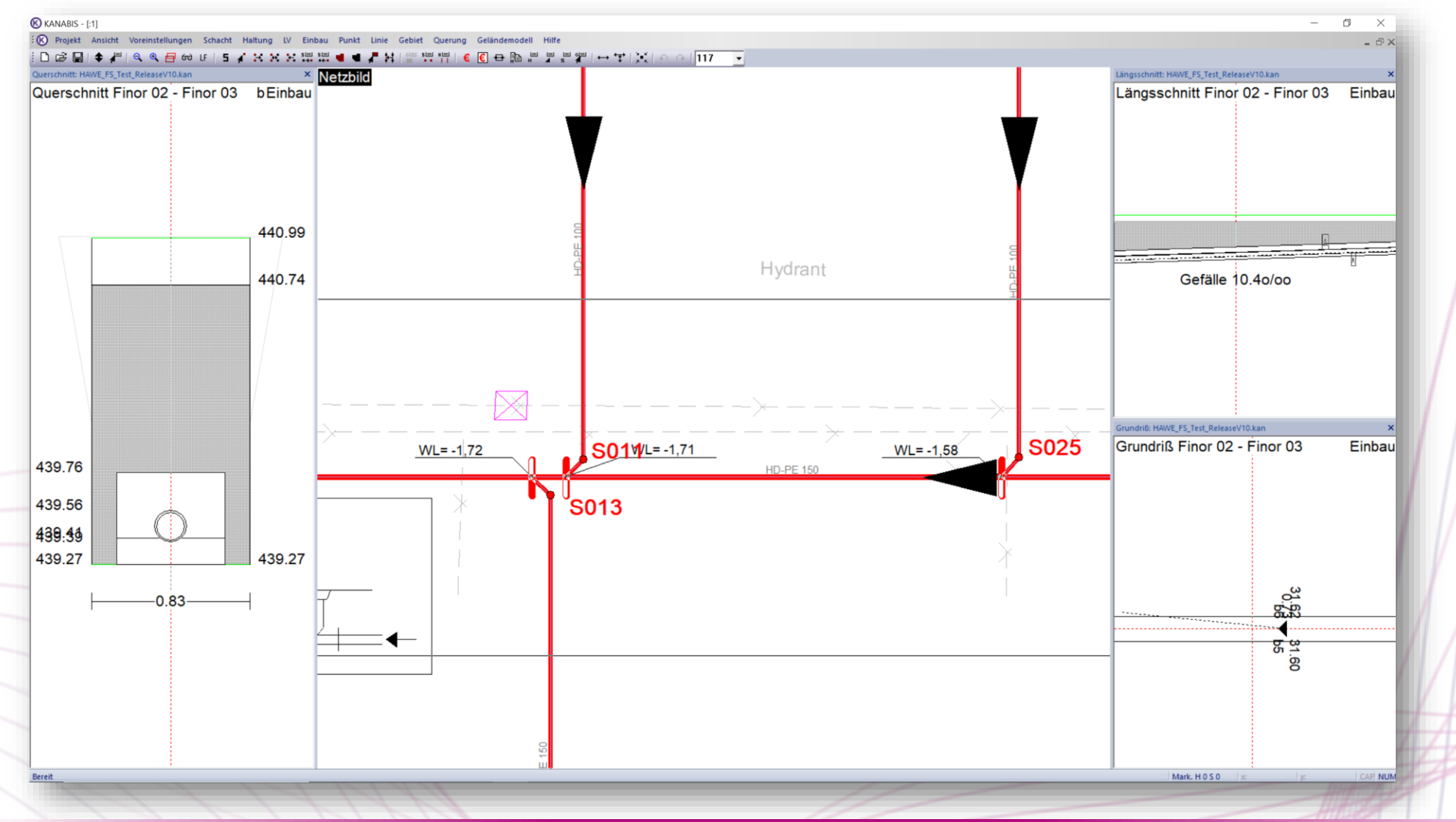

# Neues Programmdesign

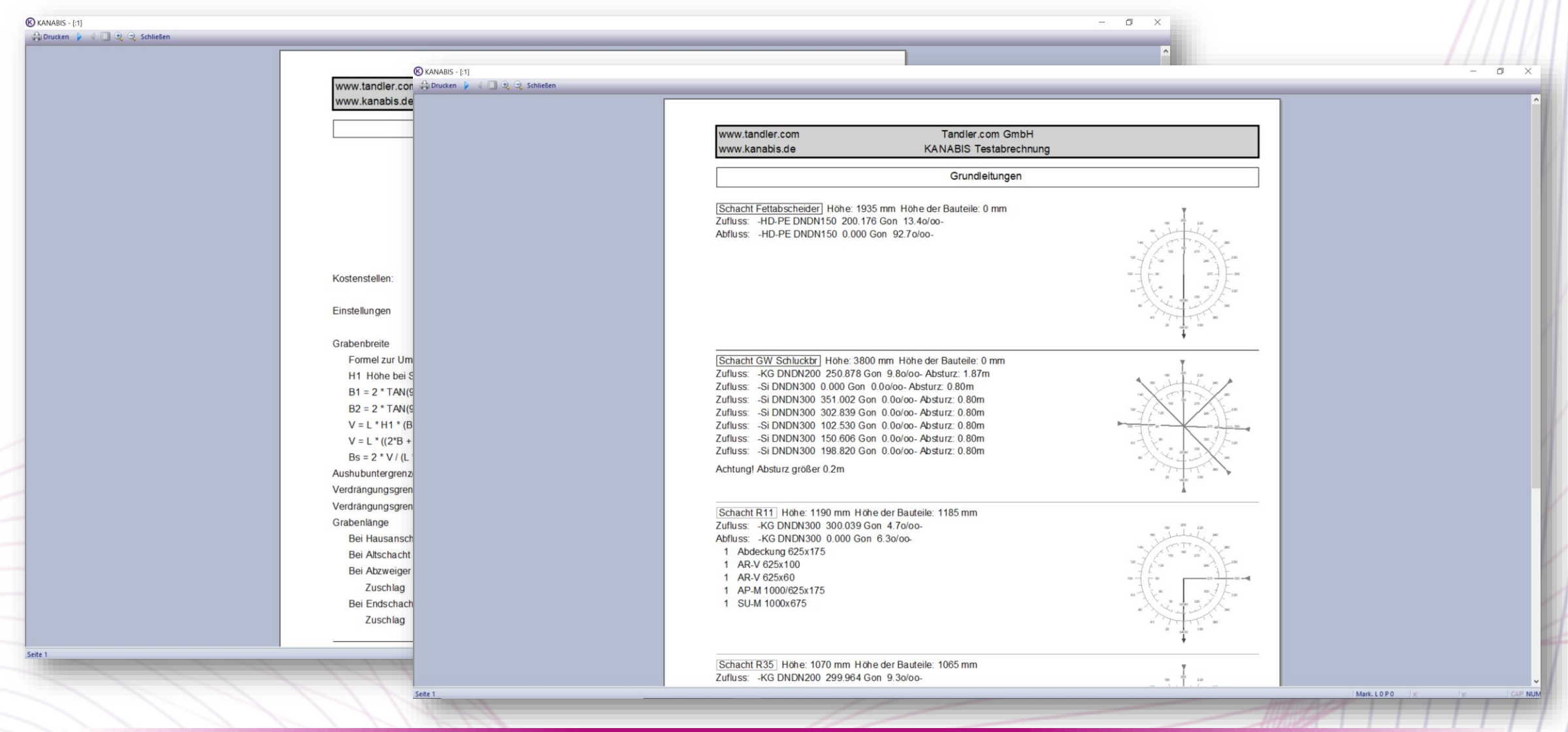

# Neues Programmdesign

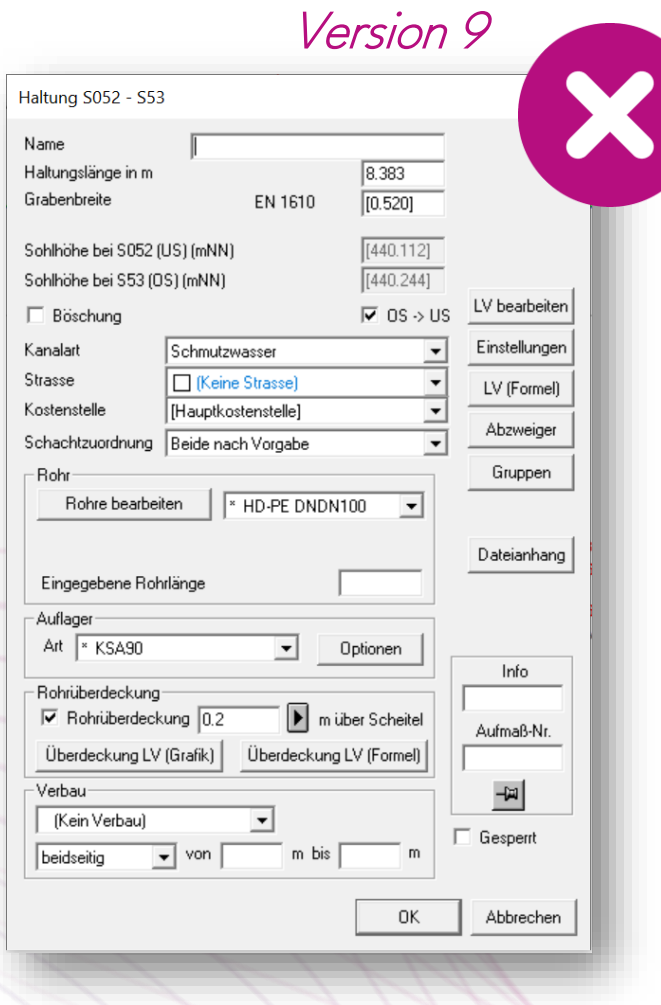

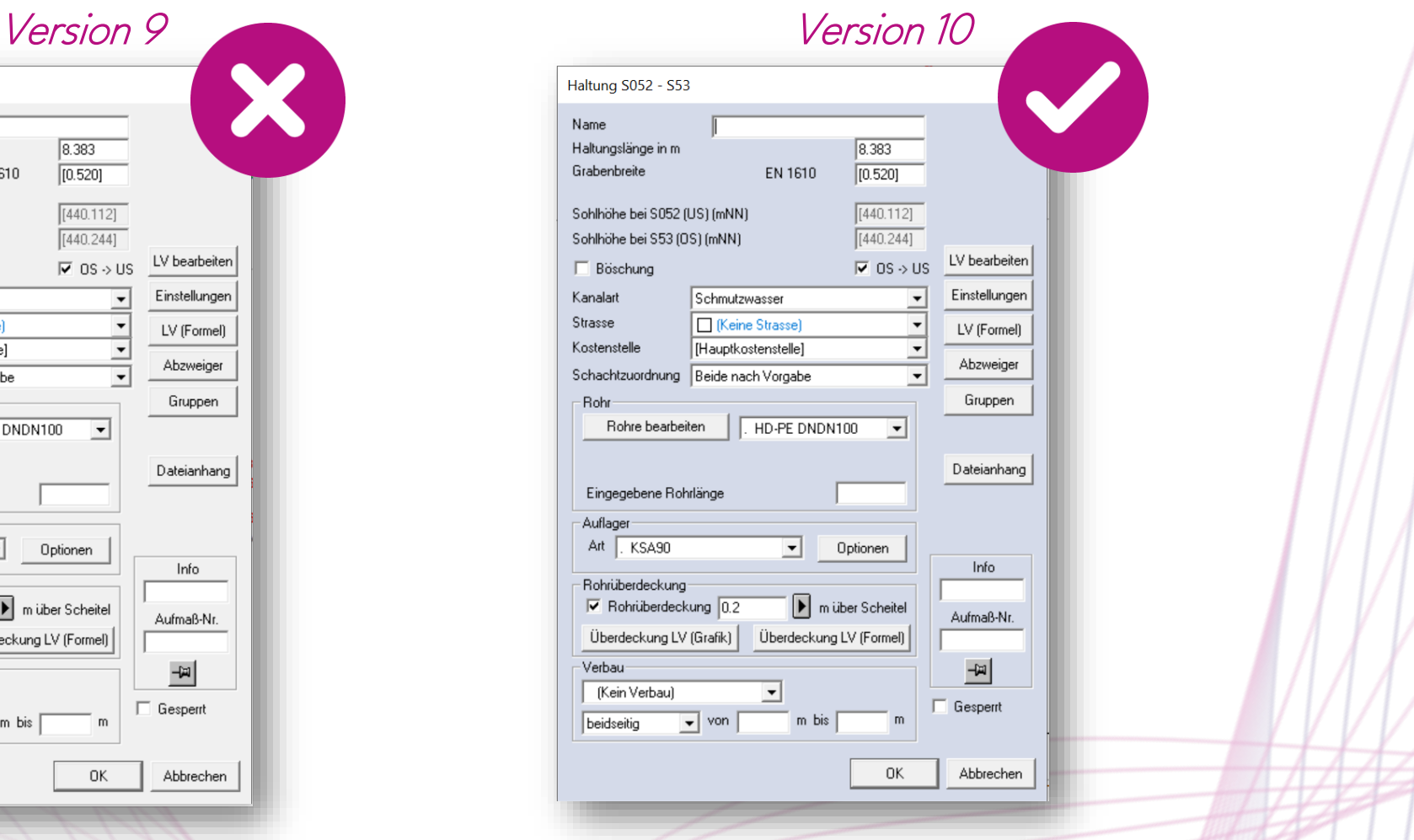

# Neues Programmdesign

• Menü-Icons in Dropdown-Menüs

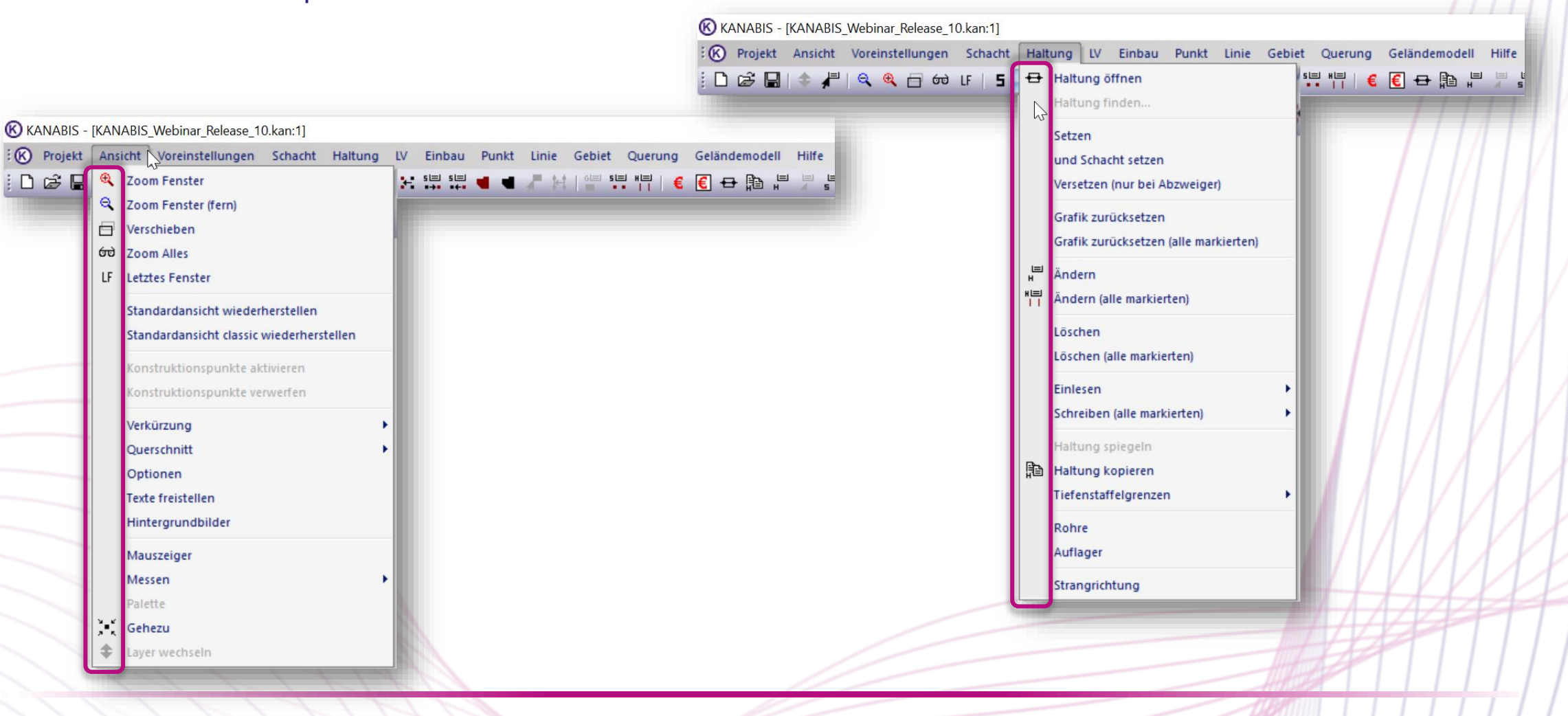

## Neues Programmdesign

• "Dockable-Panes"

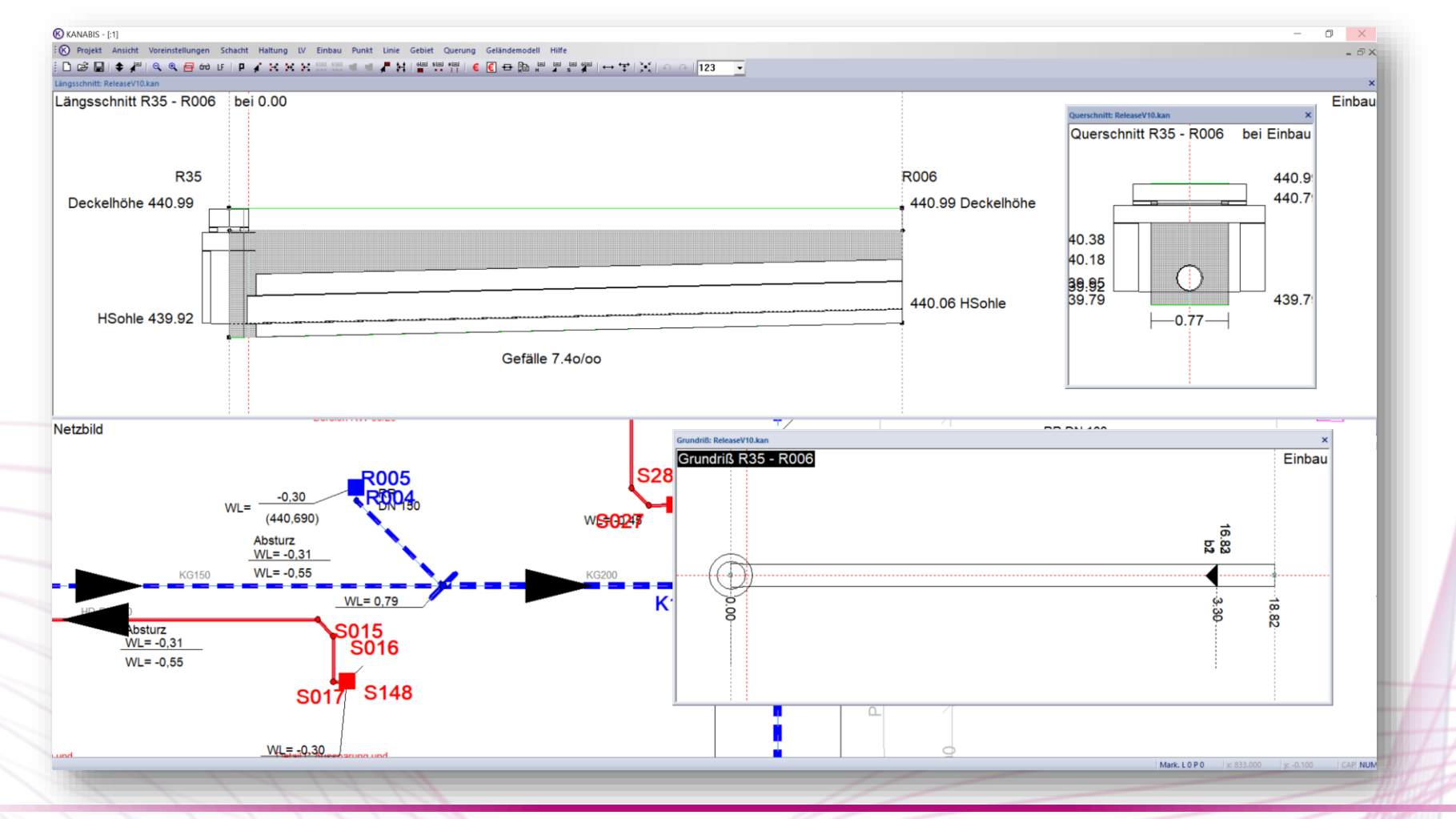

# Neues Programmdesign

• "Dockable-Panes"

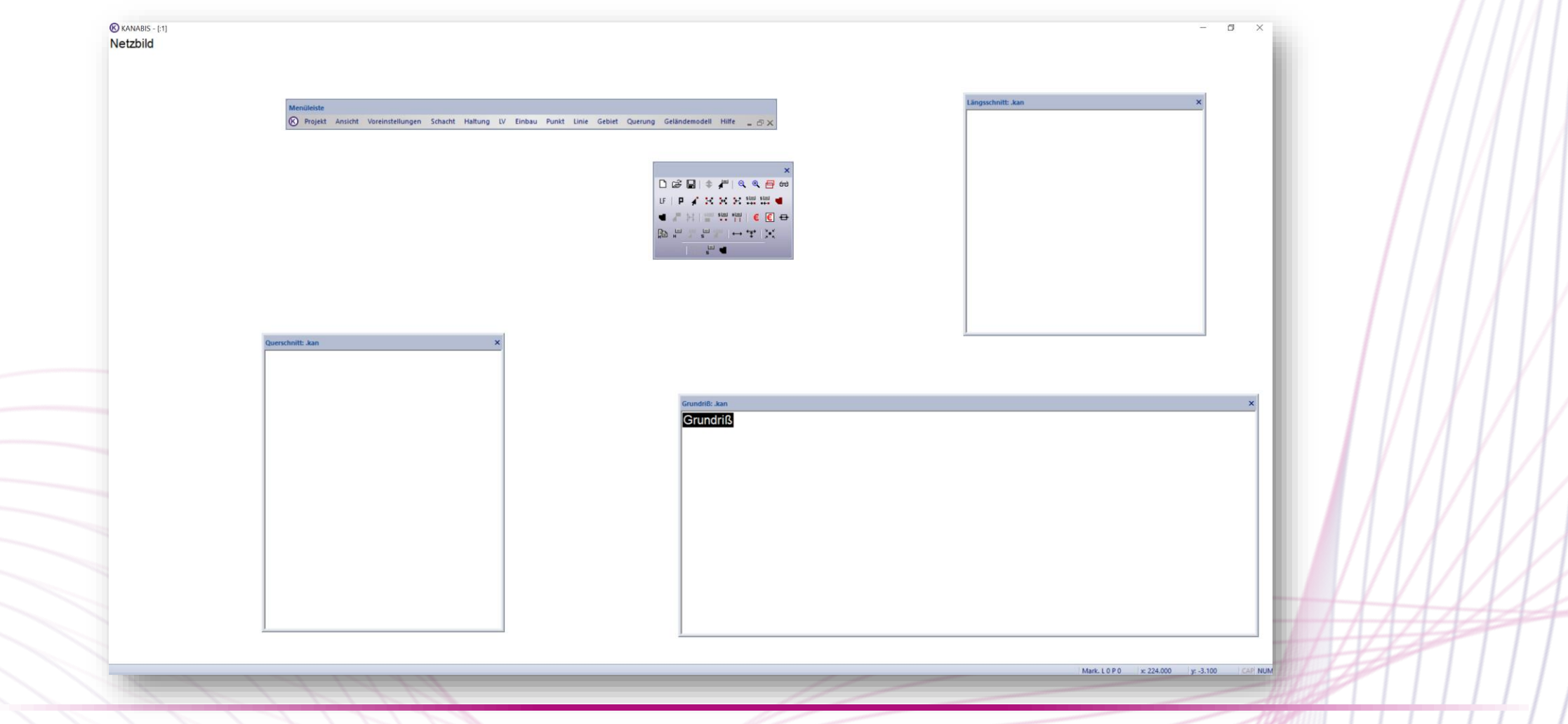

H H H

: (R) Projekt Ansicht Voreinstellungen Schacht Haltung LV Einbau

<sup>4</sup> Zoom Fenster

DeB

# Neues Programmdesign

• Standardansicht/"Fenster" wiederherstellen

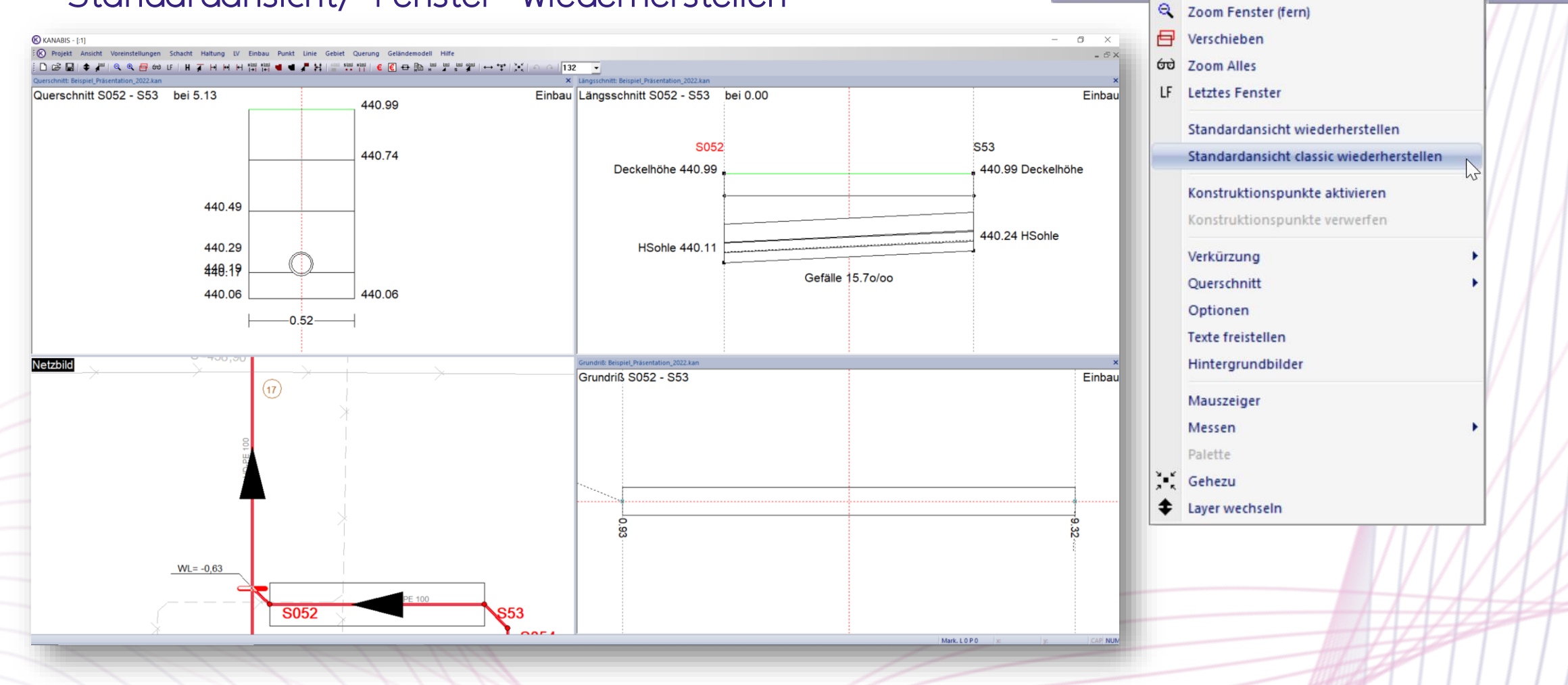

# "Arbeiten auf mehreren Bildschirmen"

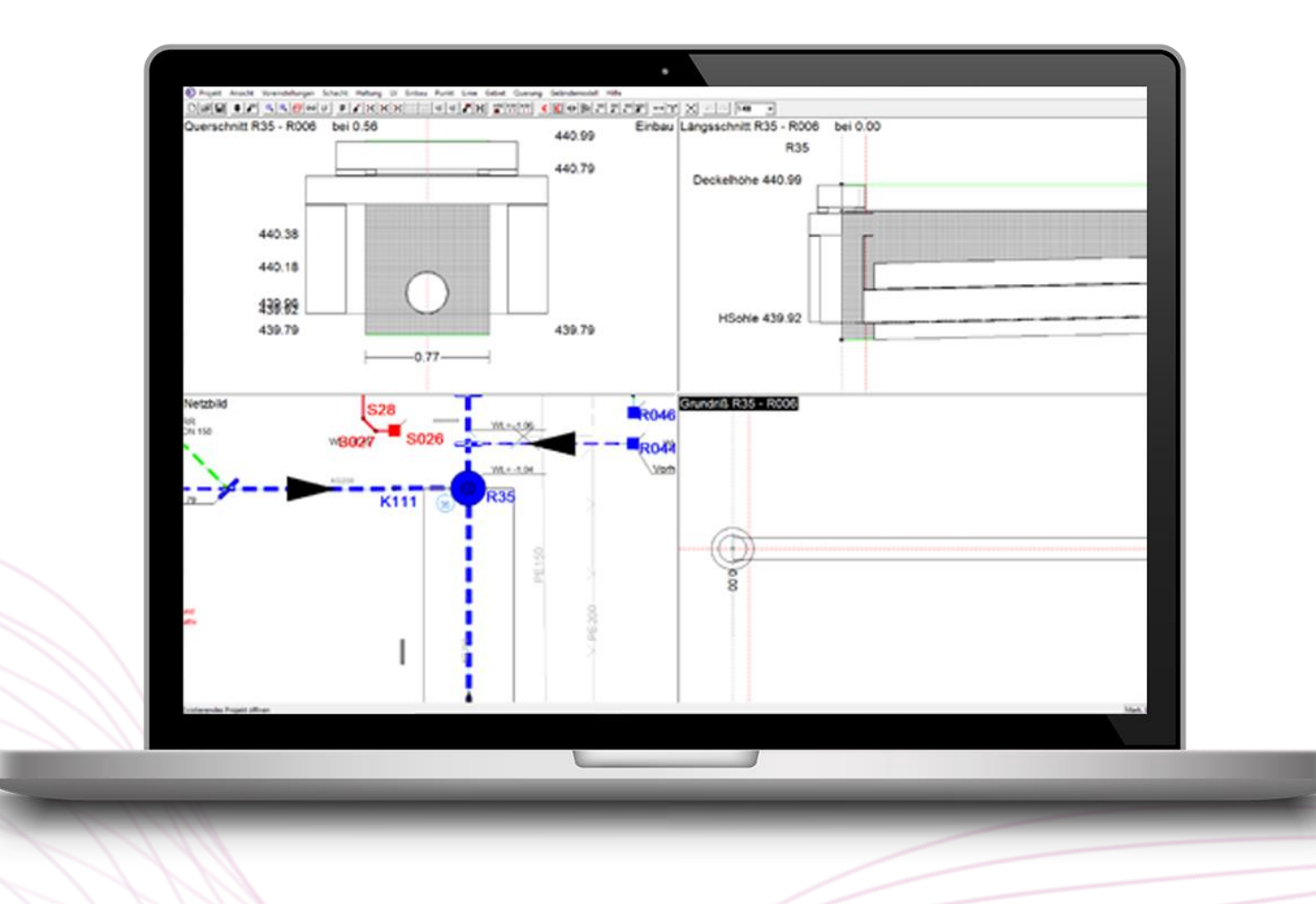

# "Arbeiten auf mehreren Bildschirmen"

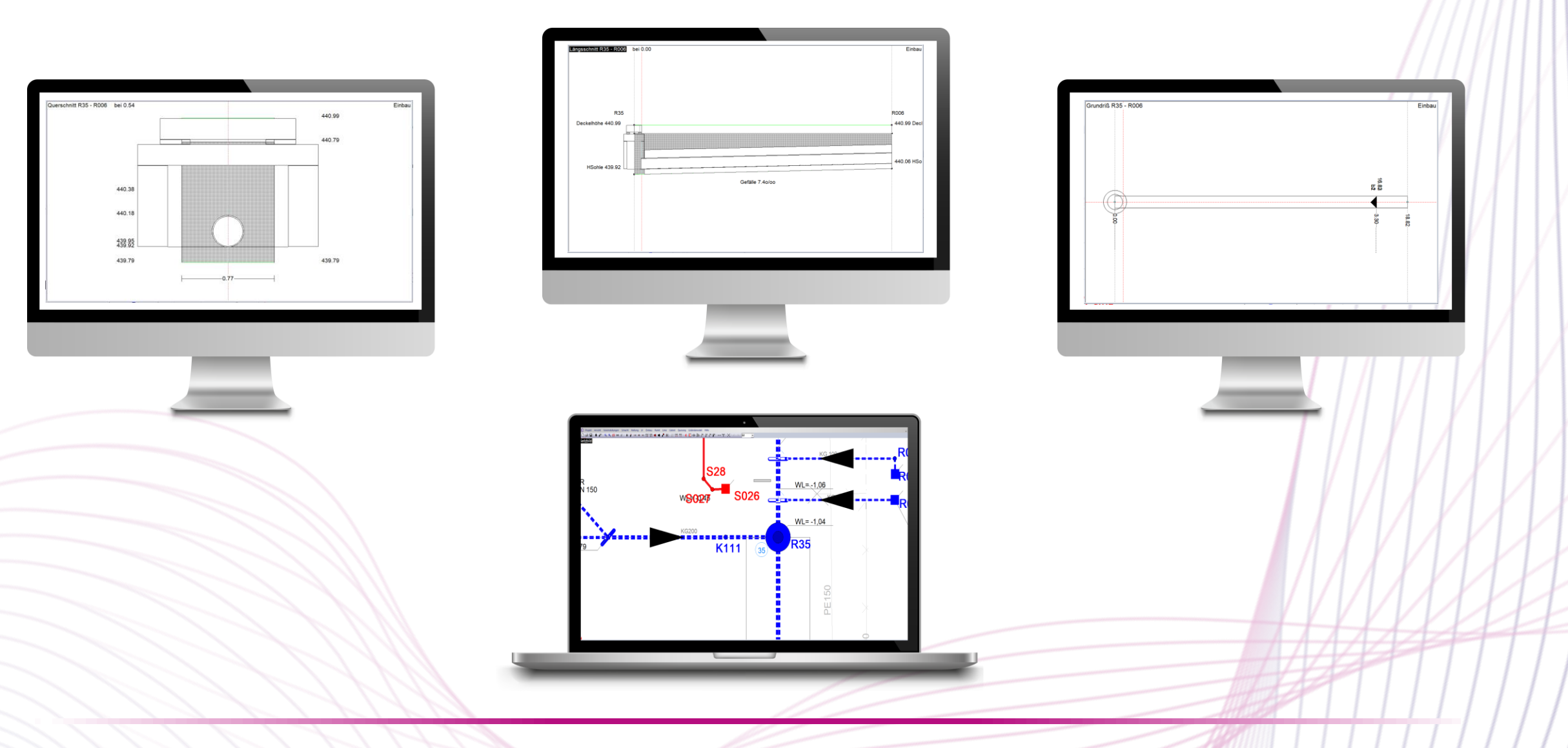

### Geböschte Gräben - Darstellung

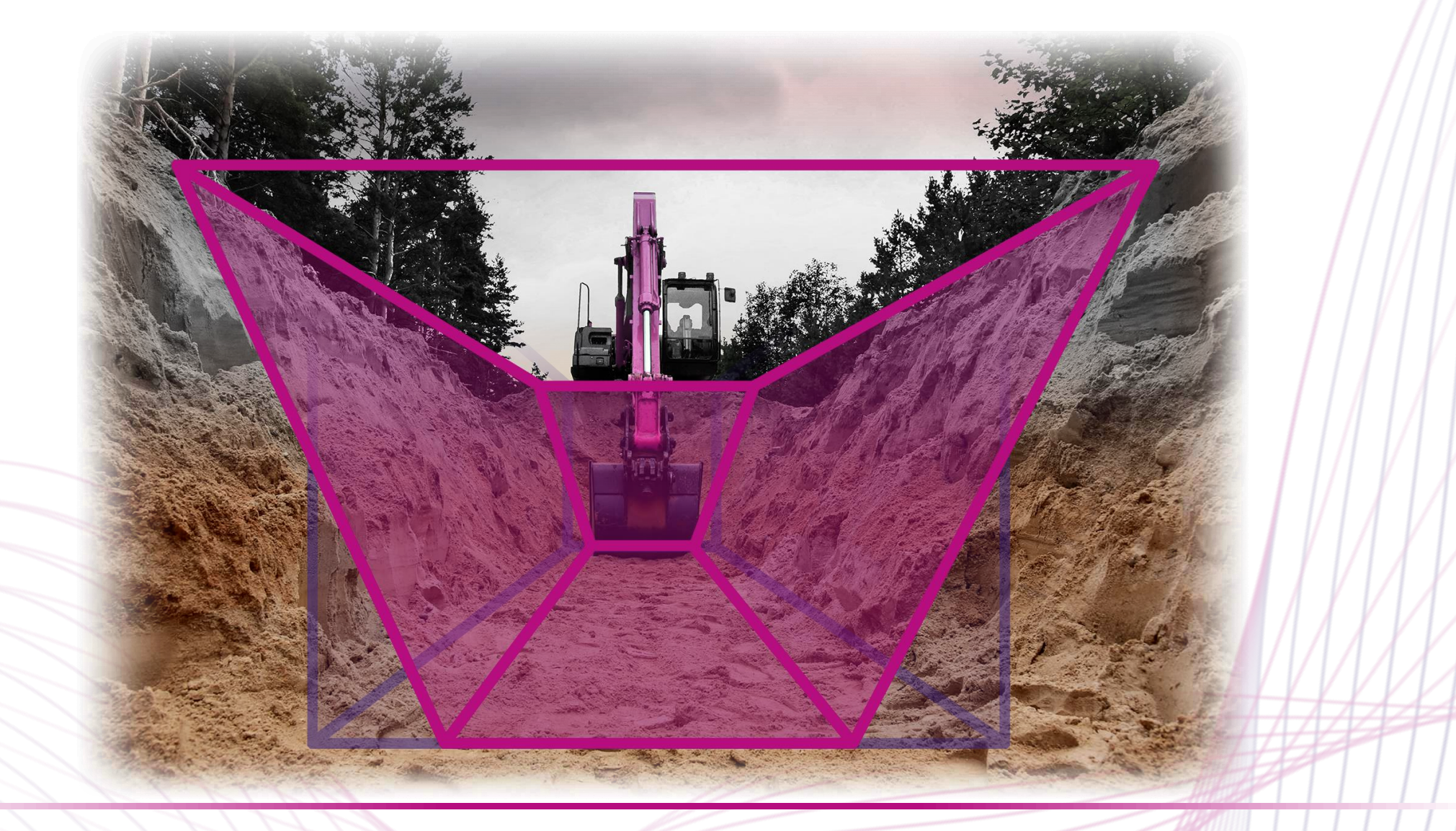

### Geböschte Gräben - Darstellung

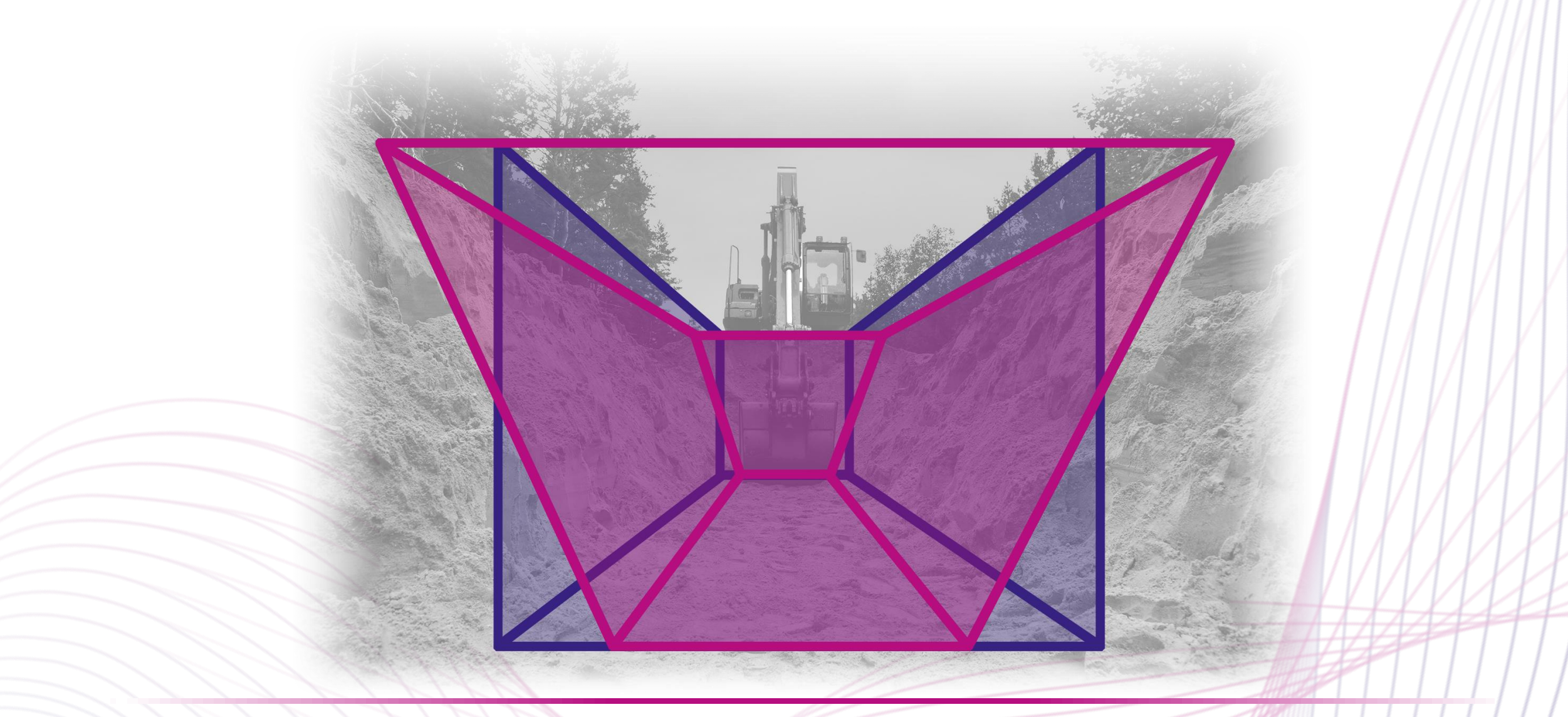

### Geböschte Gräben - Darstellung

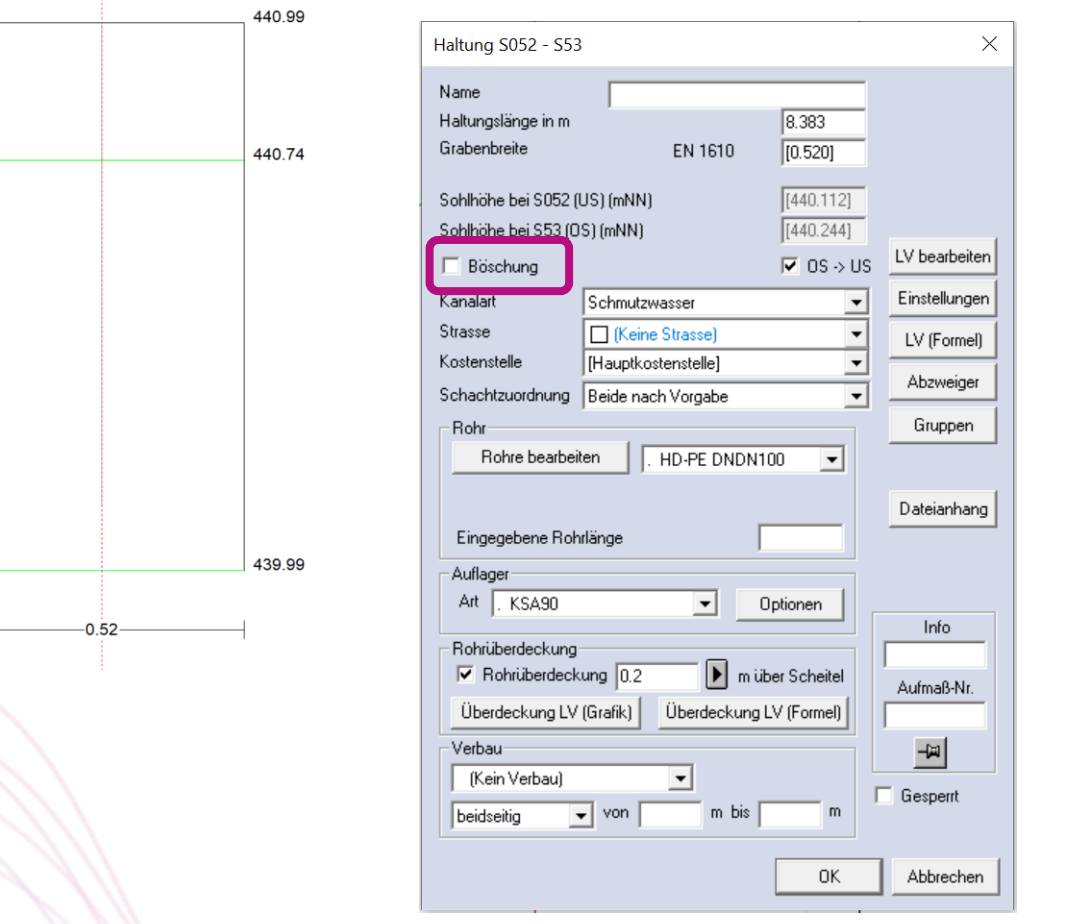

### Geböschte Gräben - Darstellung

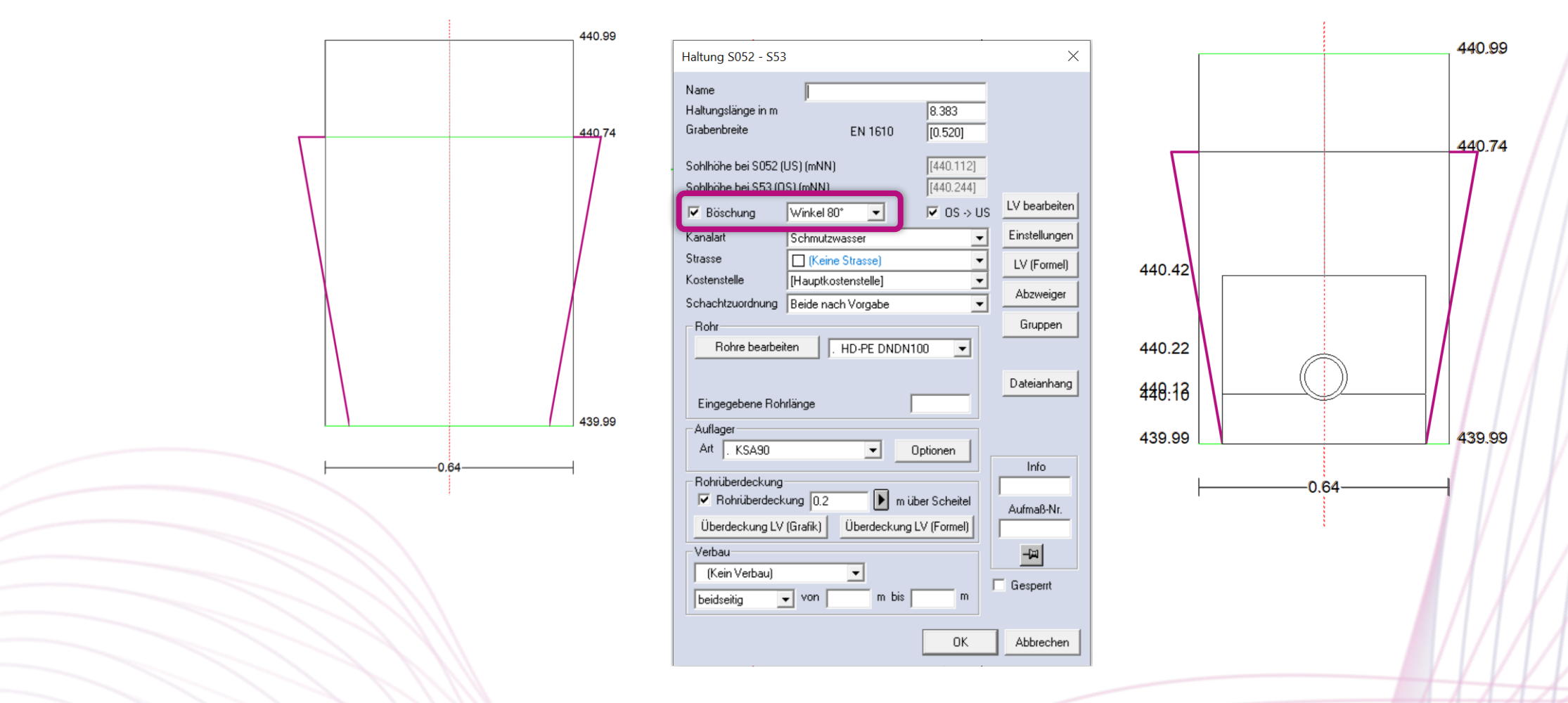

### Geböschte Gräben - Darstellung

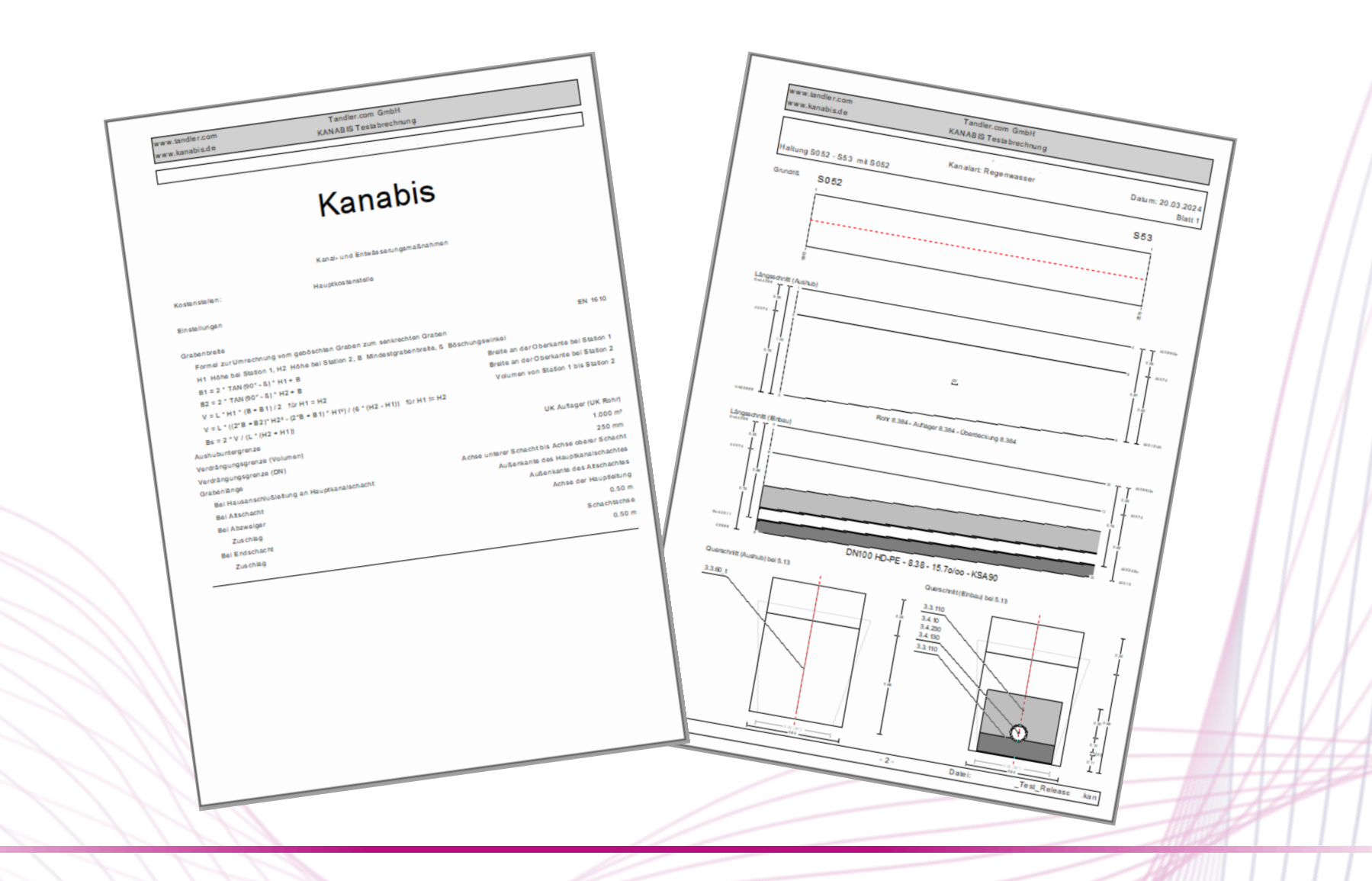

# Geböschte Gräben - Darstellung

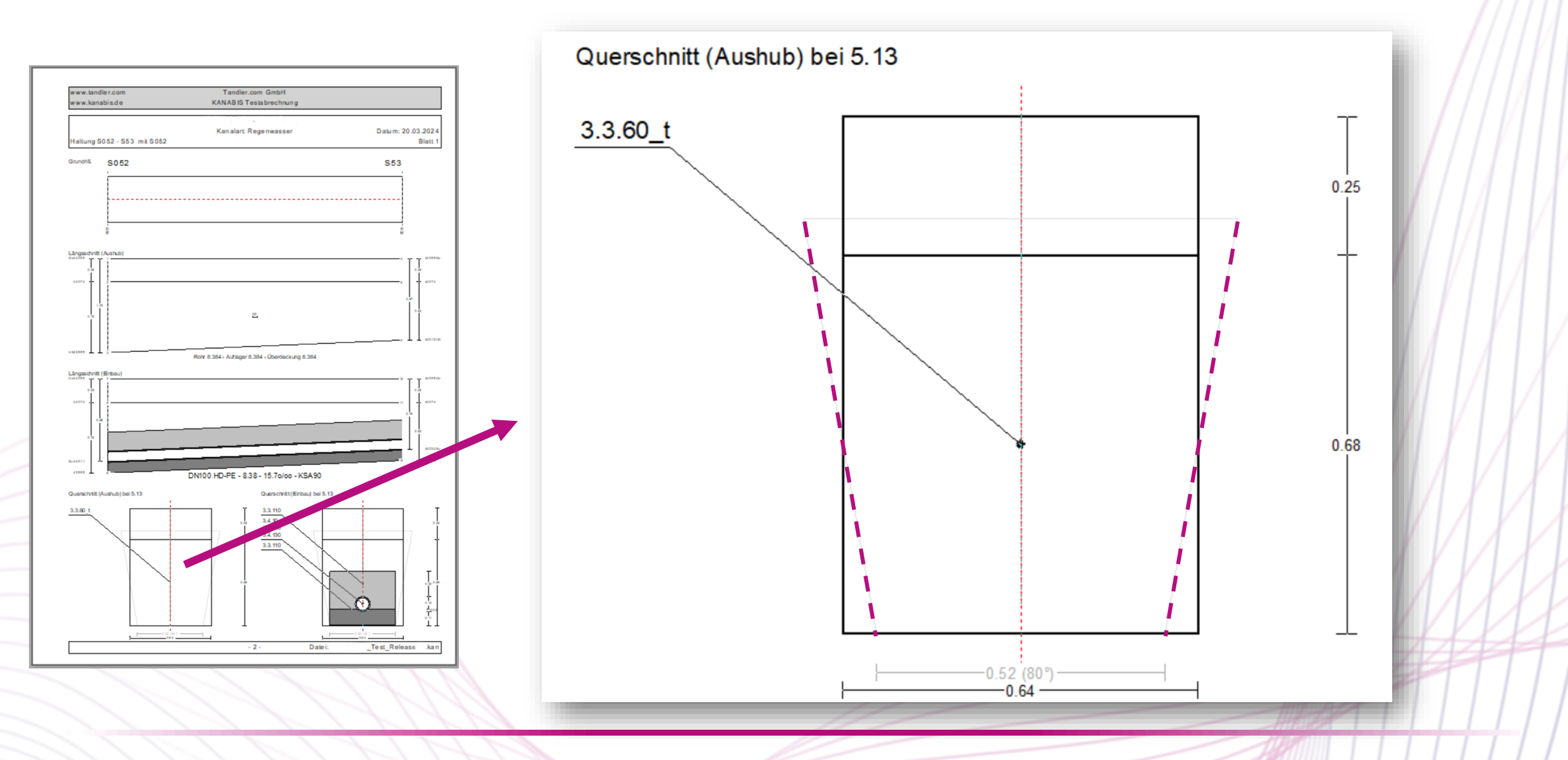

# Geböschte Gräben - Darstellung

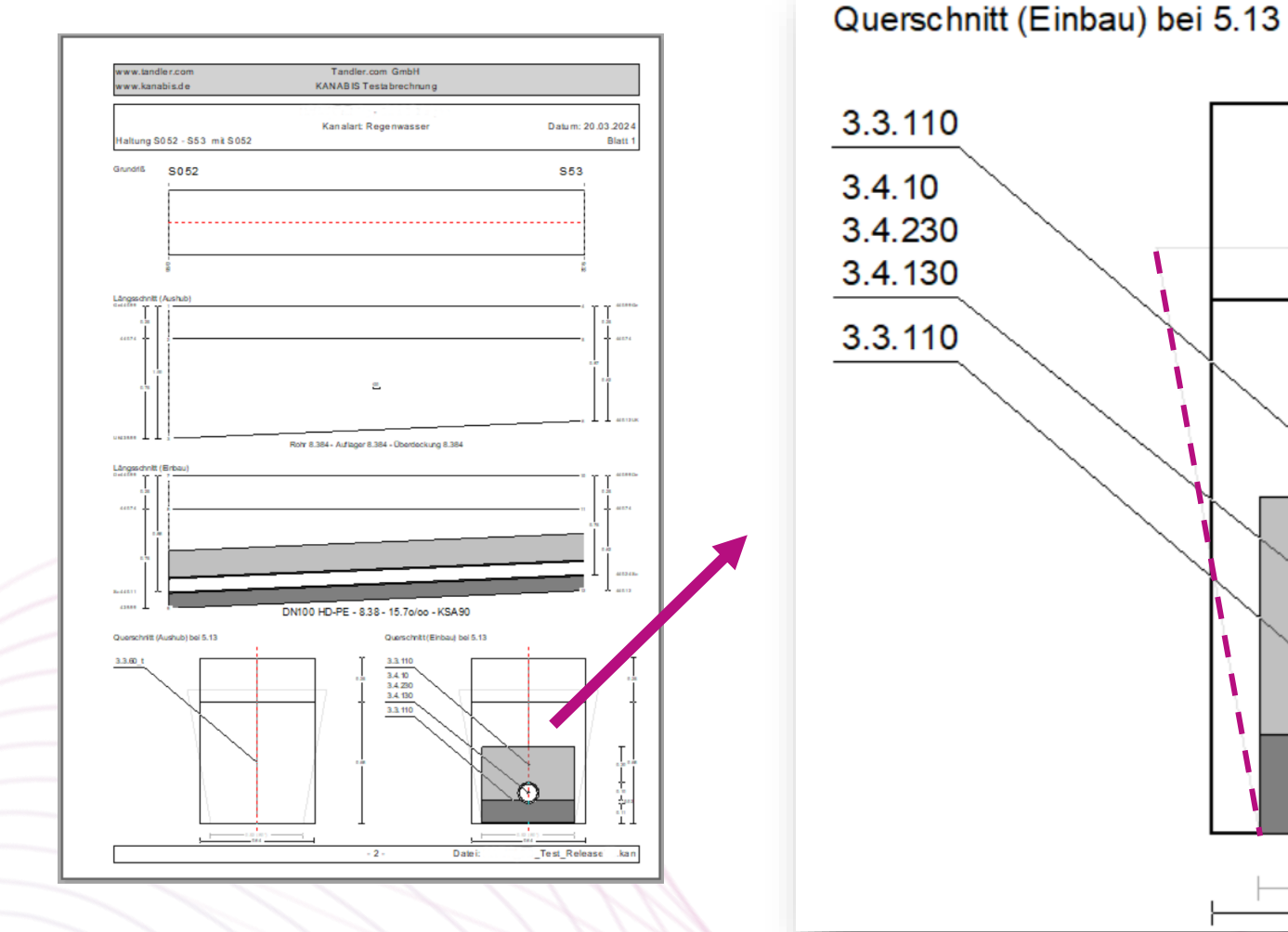

 $0.25$  $0.20\substack{0.68\\1}$  $0.10$  $\pm$ 0.02  $0.11$  $-0.52(80°)$  $-0.64$ tandler.com GmbH Am Griesberg 25-27 D-84172 Buch am Erlbach Tel +49 8709 94040 [info@tandler.com](mailto:info@tandler.com) www.tandler.com

# LV-Import über GAEB-Schnittstelle

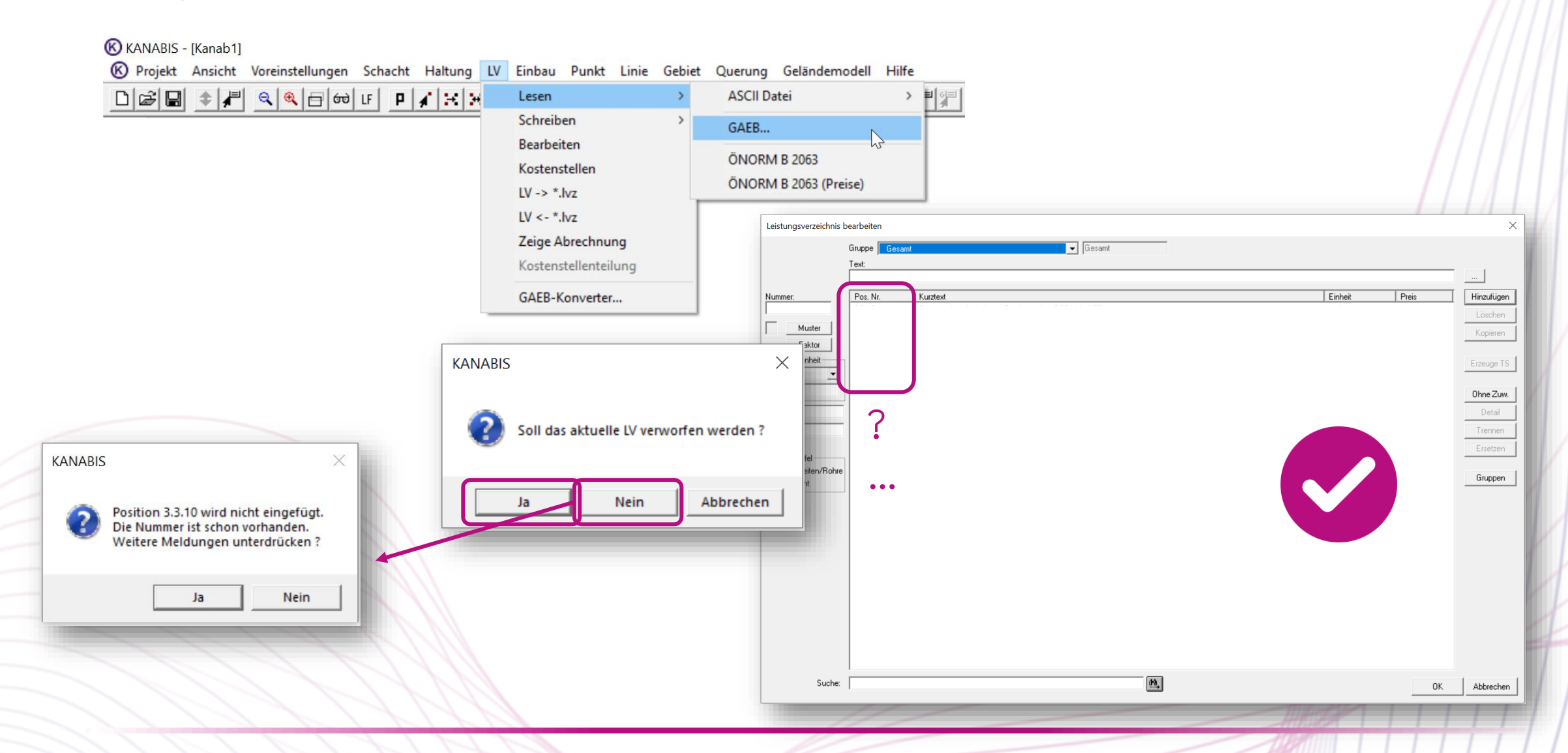

# LV-Import über GAEB-Schnittstelle

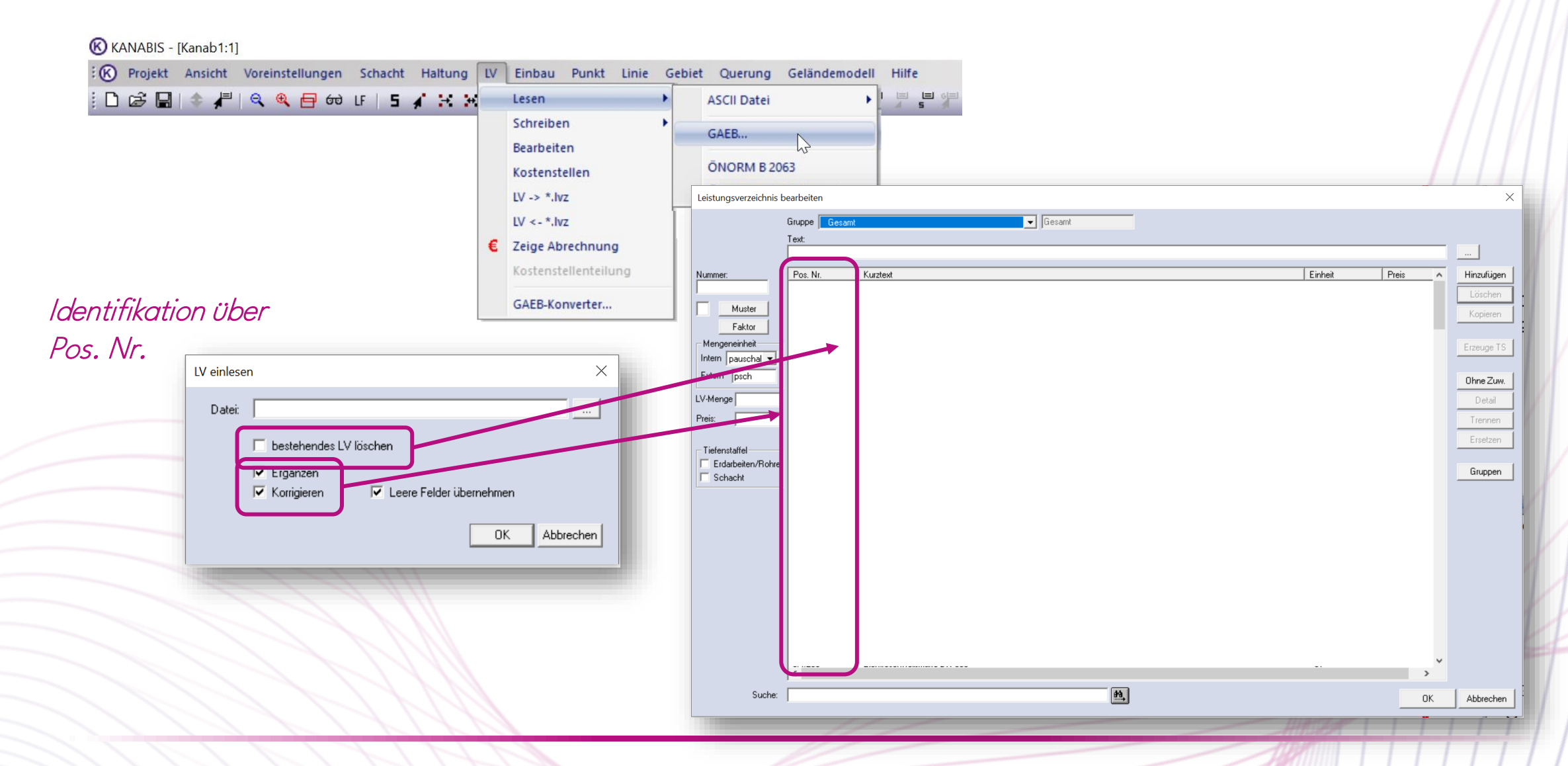

# Mengenzusammenstellung/Summenblatt Abrechnung

• Sortierung aufsteigend (alphanumerisch) nach Kostenstellen im Ausdruck

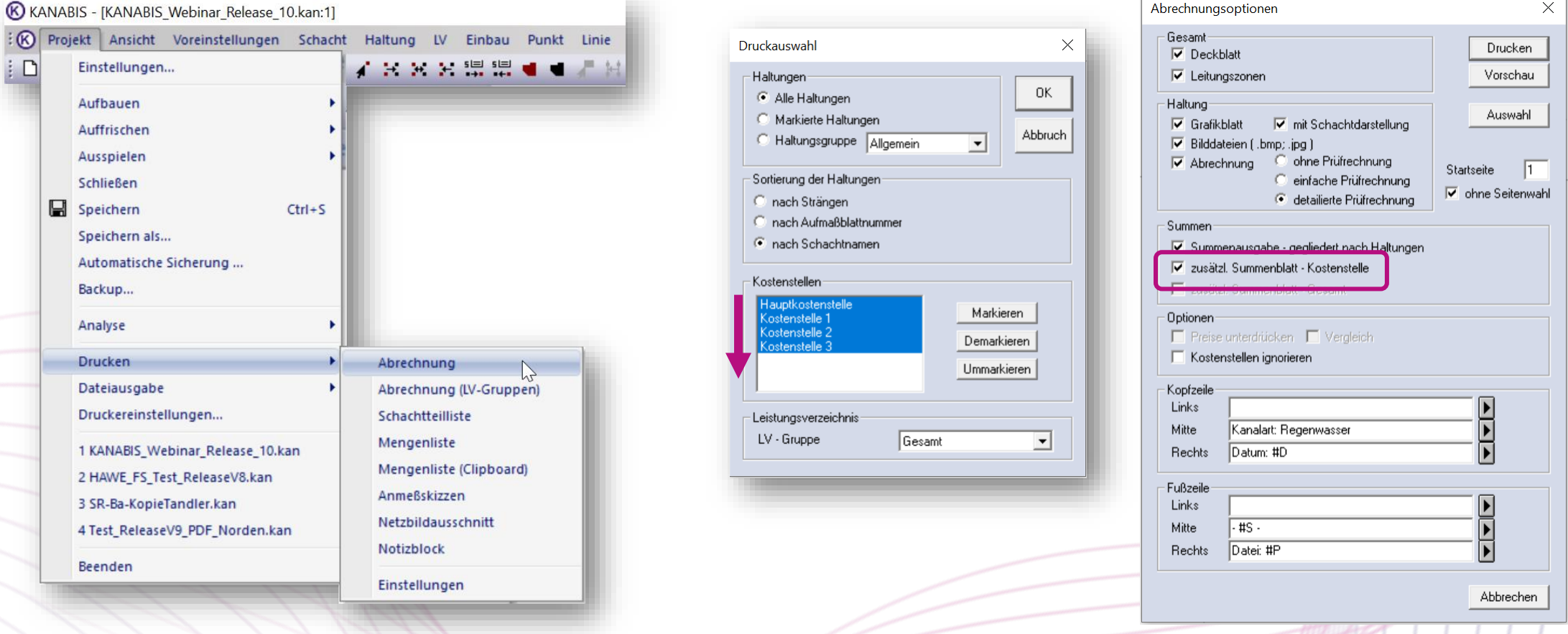

# KANABIS Rel. V10.00.00

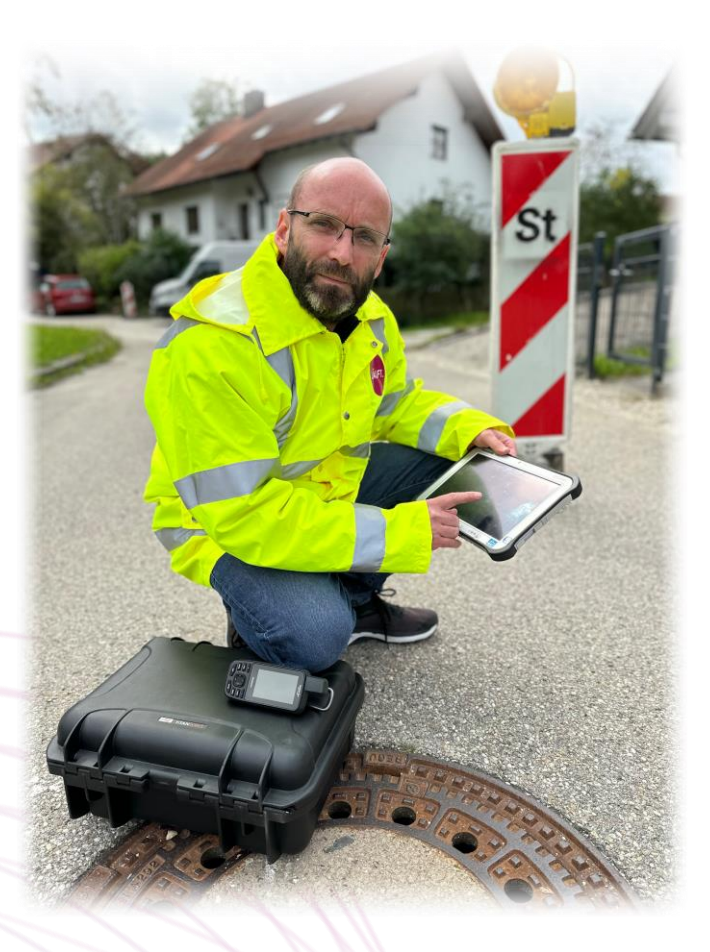

### Stefan Schmidbauer

tandler.com GmbH

Am Griesberg 25 D-84172 Buch am Erlbach Tel +49 8709 94040

stefan.schmidbauer@tandler.com

info@tandler.com www.tandler.com

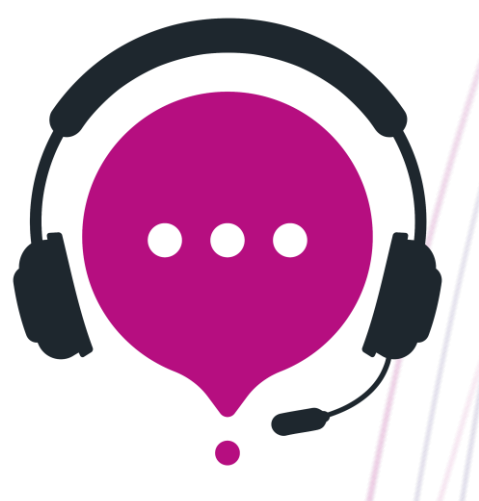

Quellen verwendete Bilder: Adobe Stock ([https://stock.adobe.com](https://stock.adobe.com/)), tandler.com